## Регистрация за услугата Microsoft Office 365

Регистрацията за ползване на лицензирания за СУ продукт Microsoft Office 365 става чрез страницата с адрес https://365.uni-sofia.bg

## Избор на позиция

При сгрешена позиция дори с правилни потребителско име и парола(виж следващата точка) регистрацията няма да се получи. В случай на две валидни позиции от списъка, изберете най-горната отговаряща за Вас, за да получите максималните права.

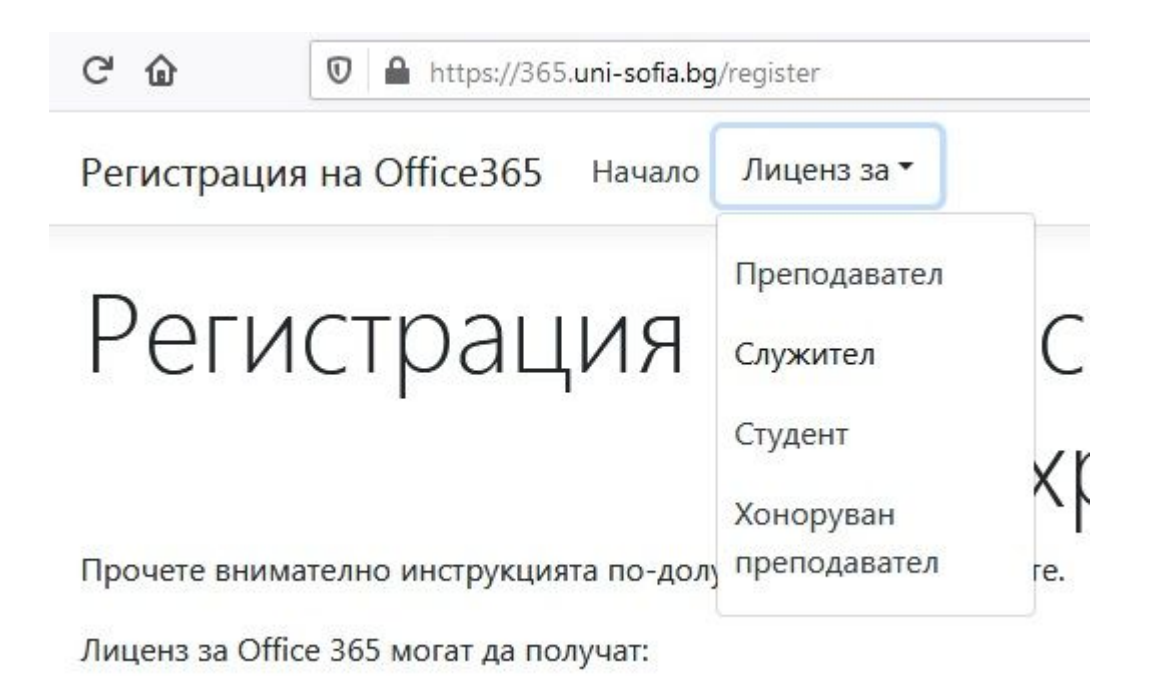

Влизане в системата за регистрация с потребителско име и парола от СУСИ

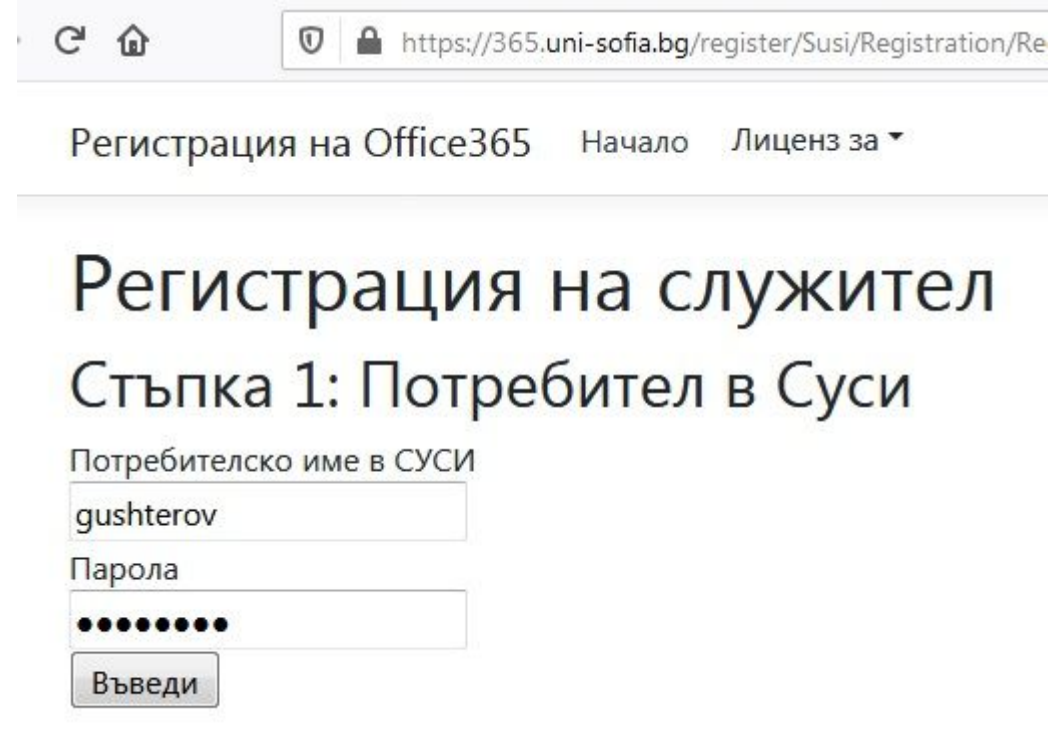

Въвеждане на служебен електронен адрес и парола за Office 365

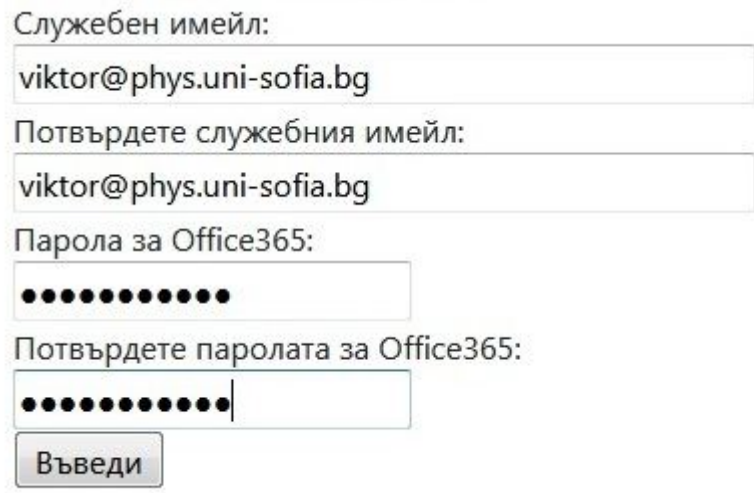

Ако адресът за въведената електронна поща, до която е необходимо да имате достъп, не е от домейна uni-sofia.bg или негов поддомейн, няма да добиете право на лиценза или ще го загубите впоследствие.

Съобщение за успешна регистрация

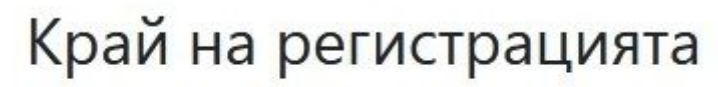

Успешна регистрация